## Cos'è XAMPP

XAMPP è una distribuzione Apache gratuita per creare un server web multipiattaforma tramite tecnologie open source.

XAMPP è composto da Apache HTTP Server, MySQL (o MariaDB), PHP e Perl. La X iniziale fa riferimento al suo essere multipiattaforma (al contrario di LAMP, WAMP e MAMP): è infatti compatibile con i sistemi operativi Windows, Linux, Mac e Solaris.

XAMPP viene utilizzato per creare un web hosting locale sul proprio computer grazie ad una distribuzione facile da installare; è particolarmente usato per scopi di testing nella programmazione web.

## **Come installare Xampp su windows.**

Xampp è scaricabile sul sito [www.apachefriends.org.](http://www.apachefriends.org/)

una volta scaricato bisogna installarlo facendo attenzione alle interferenze con antivirus e firewall oppure se è installato IIS di Windows per i pc con questo sistema operativo.

E' consigliabile installare xampp nella cartella c:\xampp come proposto.

Se il firewall di windows blocca alcune funzionalità digitare "**consenti accesso"** nel caso uscisse la finestra di richiesta.

Per avviare il pannello xampp dalla cartella c:\xampp cliccare sull'applicazione **xampp-control**. Per chiudere il pannello il pusante Quit.

Bisogna ora attivare **Apache** per il linguaggio PHP e **Mysql** per il database cliccando su bottone **start**. La figura sotto indica come dovrà risultare il pannello di xampp.

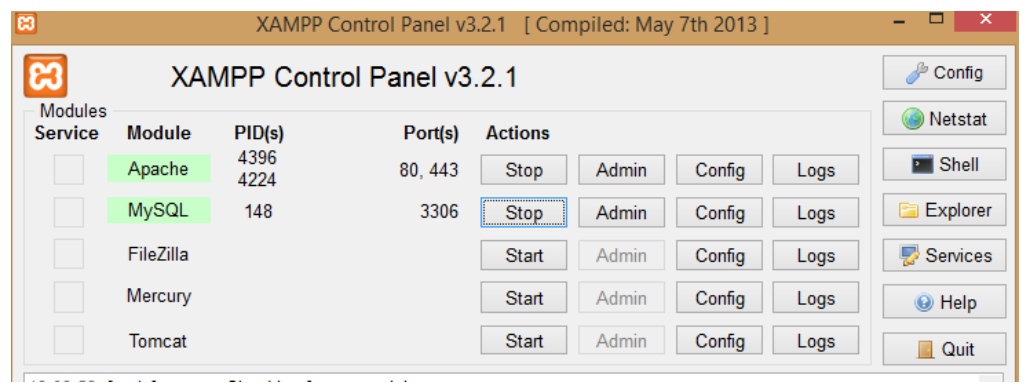